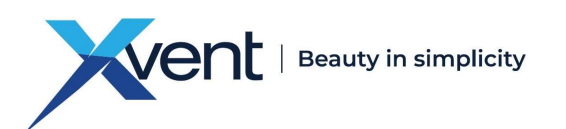

## **Obsah**

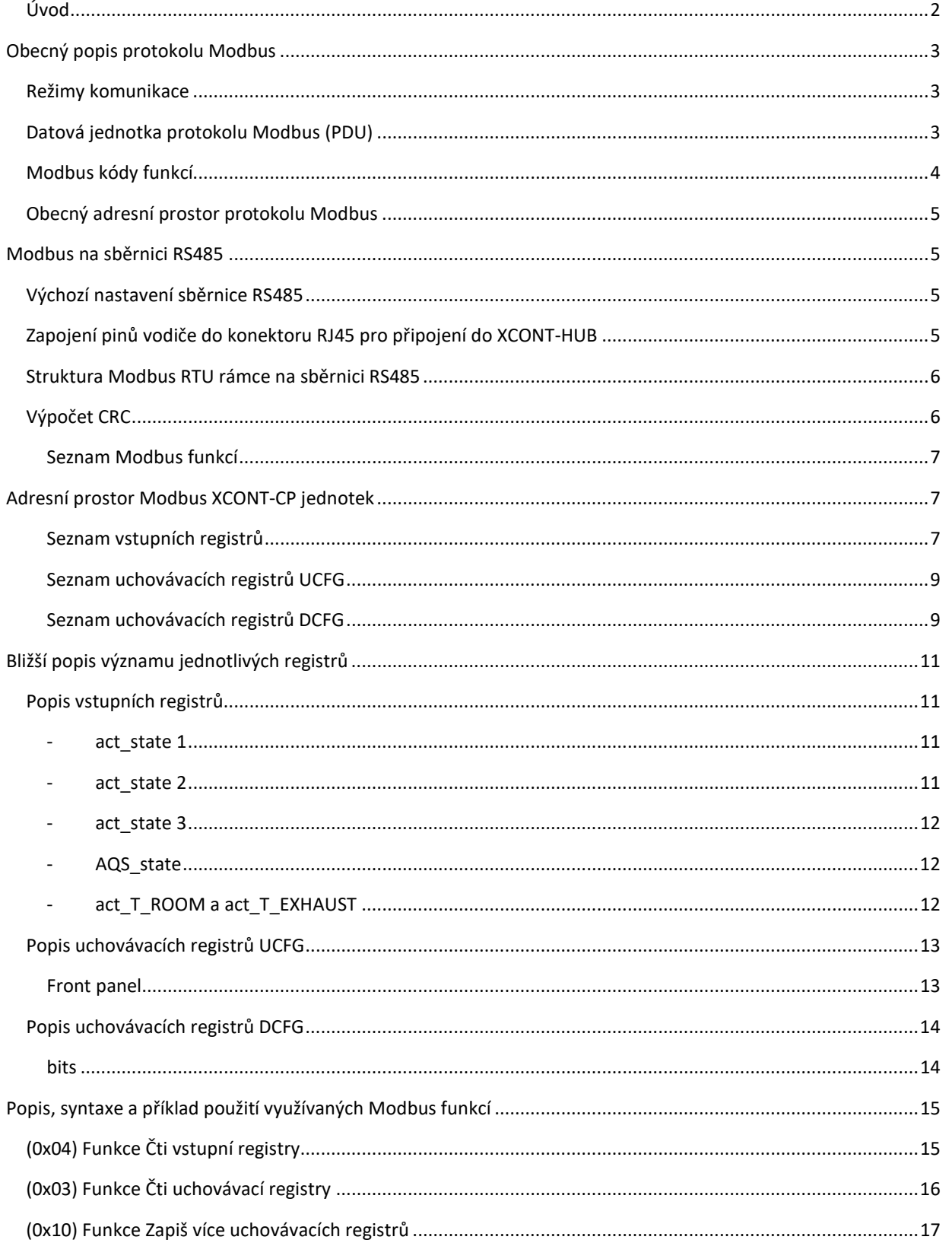

Uživatelský návod

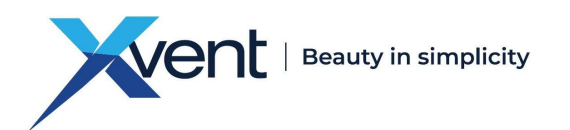

XCONT-Modbus - komunikace

## Úvod

Tento dokument slouží k popisu Modbus protokolu použitého u jednotek XROOM (ovládací panel označen jako XCONT-CP-E a XCONT-CP-B). Verze tohoto návodu je určena pro jednotky s verzí Firmware 200 a výše. Číslo verze FW je uvedeno na samolepícím štítku umístěném na plošném spoji.

#### Na úvod uveďme několik užitečných informací k řešení případných potíží:

Z jednotky je možné vyčítat pouze ty registry, které jsou na jednotce dostupné. V opačném případě jednotka reaguje chybovou odpovědí s kódem chyby 0x02 – Ilegální adresa dat.

Jednotka vyžaduje ke zpracování požadavku jistý čas, proto je nutné počítat s dostatečným časem pro odpověď jednotky. Doba než jednotka odpoví, je různá, dle zvolené modbus funkce a počtu vyčítaných/ zapisovaných registrů. Běžně se doba odezvy pohybuje okolo 4ms

V případě, že jednotka nekomunikuje, ujistěte se, že Vámi odesílané rámce jsou správné a zkontrolujte, zda na komunikační sběrnici dodržujete pauzy minimálně 4ms, pro správnou detekci konců rámce.

Sběrnice pracuje v režimu tzv. Half-duplex. To znamená, že není schopna přijímat další požadavky do doby, než dojde na odpověď na předchozí modbus rámec.

Pro případnou kontrolu či ověření správnosti výpočtů modbus crc je možné využít on-line kalkulátoru:

https://www.lammertbies.nl/comm/info/crc-calculation.html

Kalkulátor je nutné přepnout na zadávání HEX znaků a následná výsledek CRC-16 (Modbus) má však v modbus rámci zaměněný horní a dolní byte.

Uživatelský návod

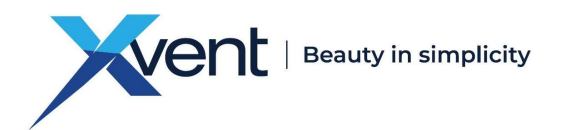

### XCONT-Modbus - komunikace

# Obecný popis protokolu Modbus

Modbus protokol je Master-Slave protokol. Na sběrnici je přítomen pouze 1 master a až 247 slave zařízení (v našem případě jednotek). Komunikaci vždy iniciuje master zařízení. Slave pouze odpovídá na požadavky master zařízení. Modbus využívá Big-endian reprezentaci dat. To znamená že u položek větších jak 1 B je nejdříve je odeslán nejvyšší byte a nejnižší byte až poté.

## Režimy komunikace

#### Unicast režim:

Master osloví jedno konkrétní slave zařízení pomocí jeho Modbus adresy. Slave zprávu zpracuje a odpoví.

## Datová jednotka protokolu Modbus (PDU)

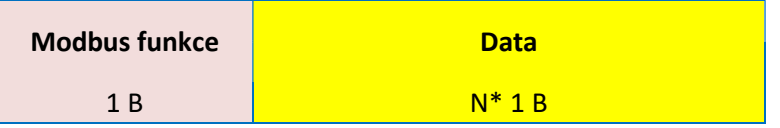

#### Protokol Modbus definuje tři základní typy PDU:

1) Request PDU - Slouží k oslovení jednoho či více slave zařízení masterem.

Pole Modbus funkce obsahuje kód dané Modbus funkce. Pole data pak dle dané Modbus funkce adresy, počet proměnných, hodnoty proměnných a jiné

2) Response PDU - Slouží k odeslání kladné odpovědi slave zařízením na přijatou Request PDU.

Pole Modbus funkce obsahuje stejnou hodnotu jako v přijatém Request PDU. Datová část pak dle dané Modbus funkce provozní hodnoty, přečtené vstupy, cívky …

3) Exception Response PDU - Slouží k odeslání záporné odpovědi slave zařízením na přijatou Request PDU.

Pole Modbus funkce obsahuje hodnotu Modbus funkce z Request PDU + 0x80 jako signalizace neúspěchu. Datová část pak identifikuje chybu.

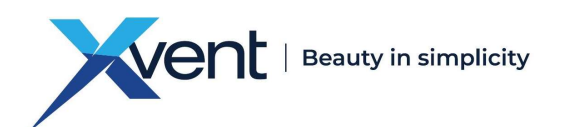

## Chybové kódy v Exception Response PDU

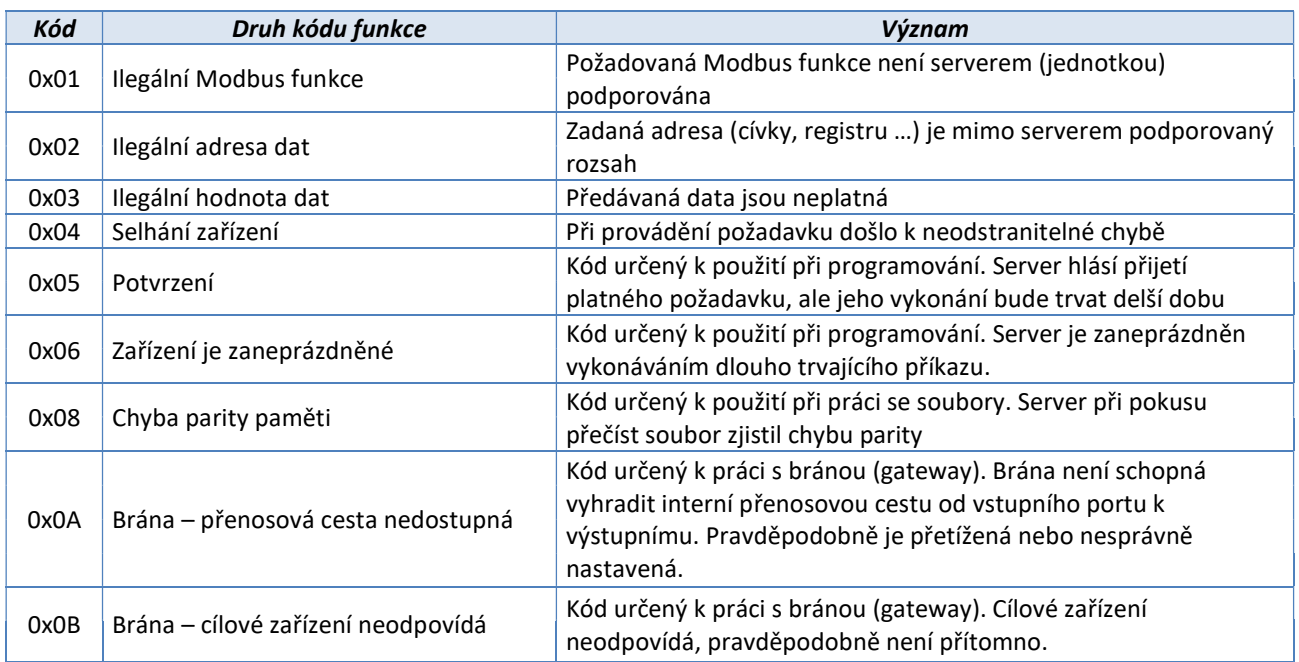

### Modbus kódy funkcí

- 1) Veřejné kódy funkcí Jsou jasně definovány a veřejně zdokumentovány. Je zaručena jejich unikátnost. Obsahují i některé nevyužité kódy pro budoucí využití.
- 2) Uživatelsky definované kódy funkcí Umožňují uživateli implementovat funkci, která není protokolem definována. Není garantována unikátnost kódu.

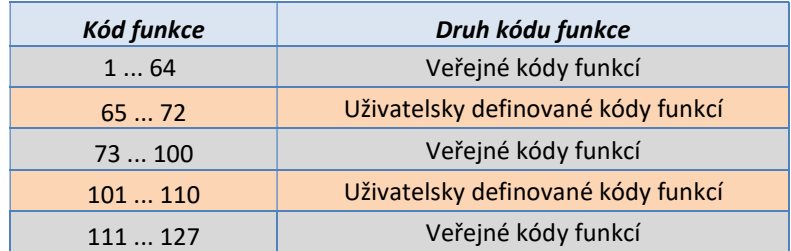

## Rozsahy kódů Modbus funkcí

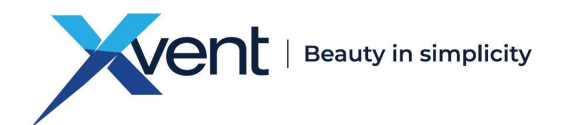

## Obecný adresní prostor protokolu Modbus

Adresní prostor protokolu Modbus je založen na sadě tabulek s charakteristickými významy. Definovány jsou tyto čtyři základní tabulky:

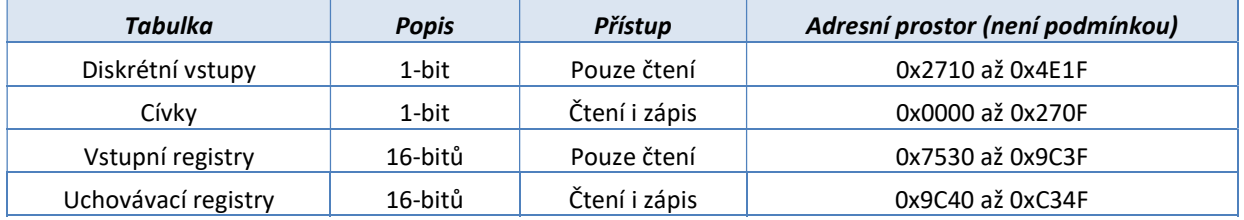

## Modbus na sběrnici RS485

## Výchozí nastavení sběrnice RS485

Protokol Modbus RTU definuje výchozí nastavení sériové linky následovně:

Baud rate 19200 1 start bit 8 datových bitů 1 sudý paritní bit 1 stop bit

Výše uvedené parametry jsou výchozím nastavením jednotky

Dále je možné nastavit Baud rate 4800, 9600 a možnost žádné parity.

## Zapojení pinů vodiče do konektoru RJ45 pro připojení do XCONT-HUB

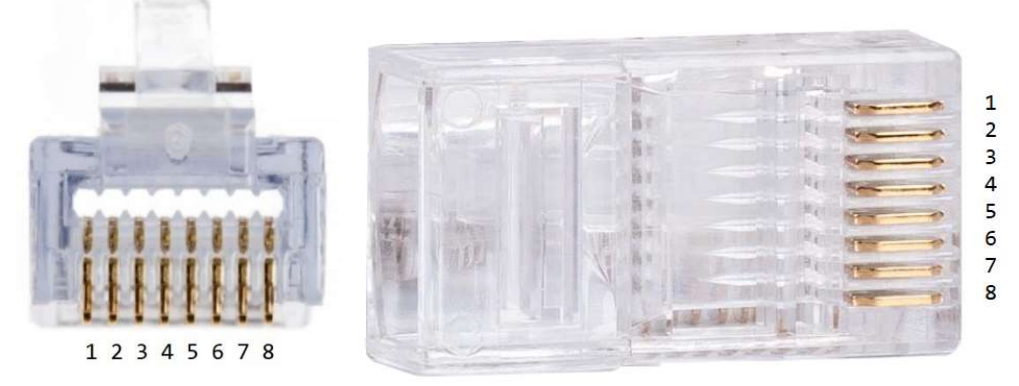

Piny 1, 2, 7, 8 je nutné ponechat nezapojeny Piny 3, 4 – datový vodič A sběrnice RS485

Piny 5, 6 – datový vodič B sběrnice RS485

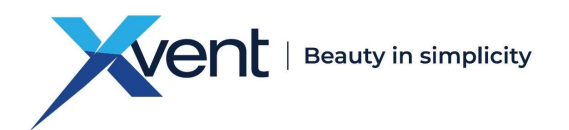

## Struktura Modbus RTU rámce na sběrnici RS485

V režimu Modbus RTU je 1 B složen ze dvou čtyřbitových hexa znaků. Vysílání Modbus rámce je započato a ukončeno pomlkou na sběrnici delší jak 3,5 znaku. Během vysílání rámce nesmí být mezery mezi jednotlivými znaky větší jak 1,5 znaku.

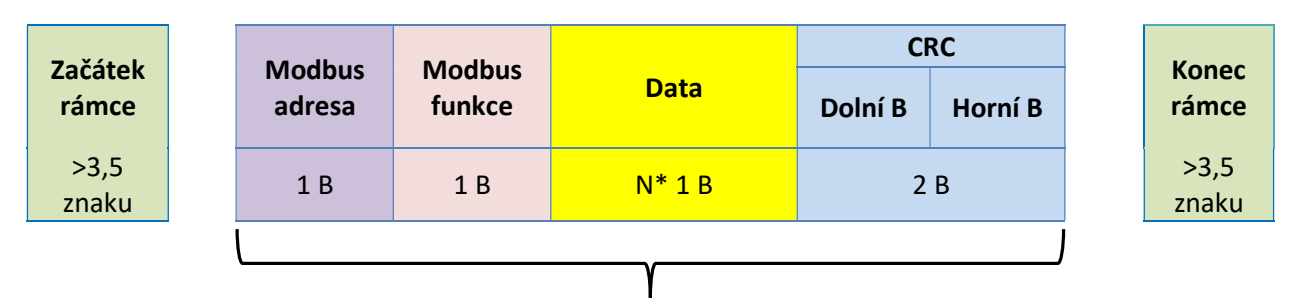

#### Modbus rámec na sériové lince

#### Adresování slave zařízení:

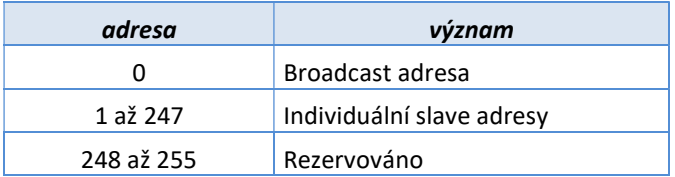

V Modbus RTU rámcích nesoucích odpovědi určené pro master zařízení je ponechána Modbus adresa odpovídajícího slave zařízení.

## Výpočet CRC

Výpočet CRC je prováděn z celého rámce včetně Modbus slave adresy, modbus funkce a datové části rámce

- 1. Inicializace 16-bit CRC registru na 0xFFFF.
- 2. Provedeme XOR prvních 8 bitů rámce se spodním bytem CRC registru a výsledek uložíme do CRC registru.
- 3. Provedeme posun CRC registru o 1 b doprava (směrem k LSB), MSB CRC registru vyplníme 0. Zachytíme a vyhodnotíme nejspodnější bit, který posunem vypadl.
- 4. Pokud byl tento bit roven 1, provedeme XOR mezi CRC registrem a hodnotou 0xA001 (generující polynom= 1+x2+x15+x16). Výsledek uložíme opět do CRC registru.
- 5. Opakujeme kroky 3 a 4 dokud nebude provedeno osm posunů CRC registru.
- 6. Provedeme XOR dalších 8 bitů rámce se spodním bytem CRC registru a opakujeme kroky 3 až 5.
- 7. Takto pokračujeme až do posledního byte rámce.
- 8. Výsledná hodnota CRC výpočtu je uložena v CRC registru.
- 9. Při umístění CRC hodnoty do Modbus rámce je nutné zaměnit horní a spodní byte CRC registru (viz struktura Modbus RTU rámce na sériové lince).

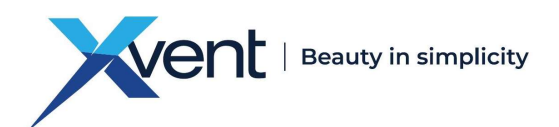

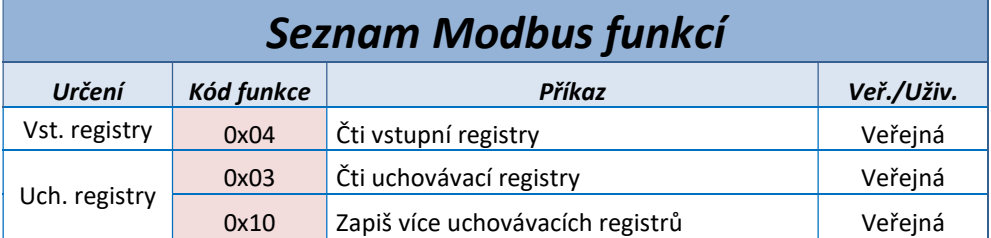

# Adresní prostor Modbus XCONT-CP jednotek

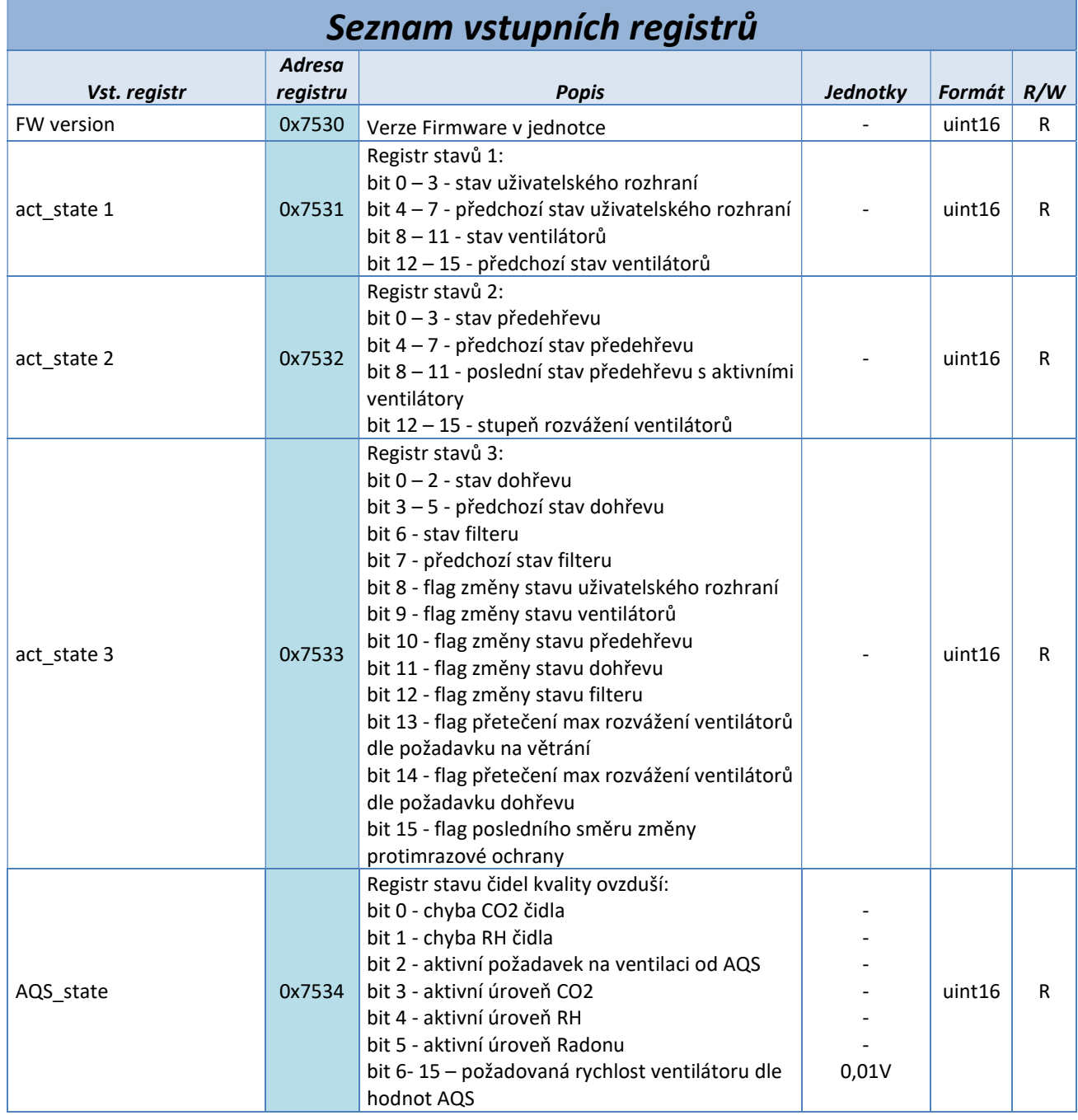

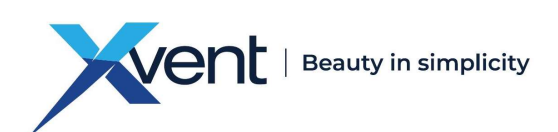

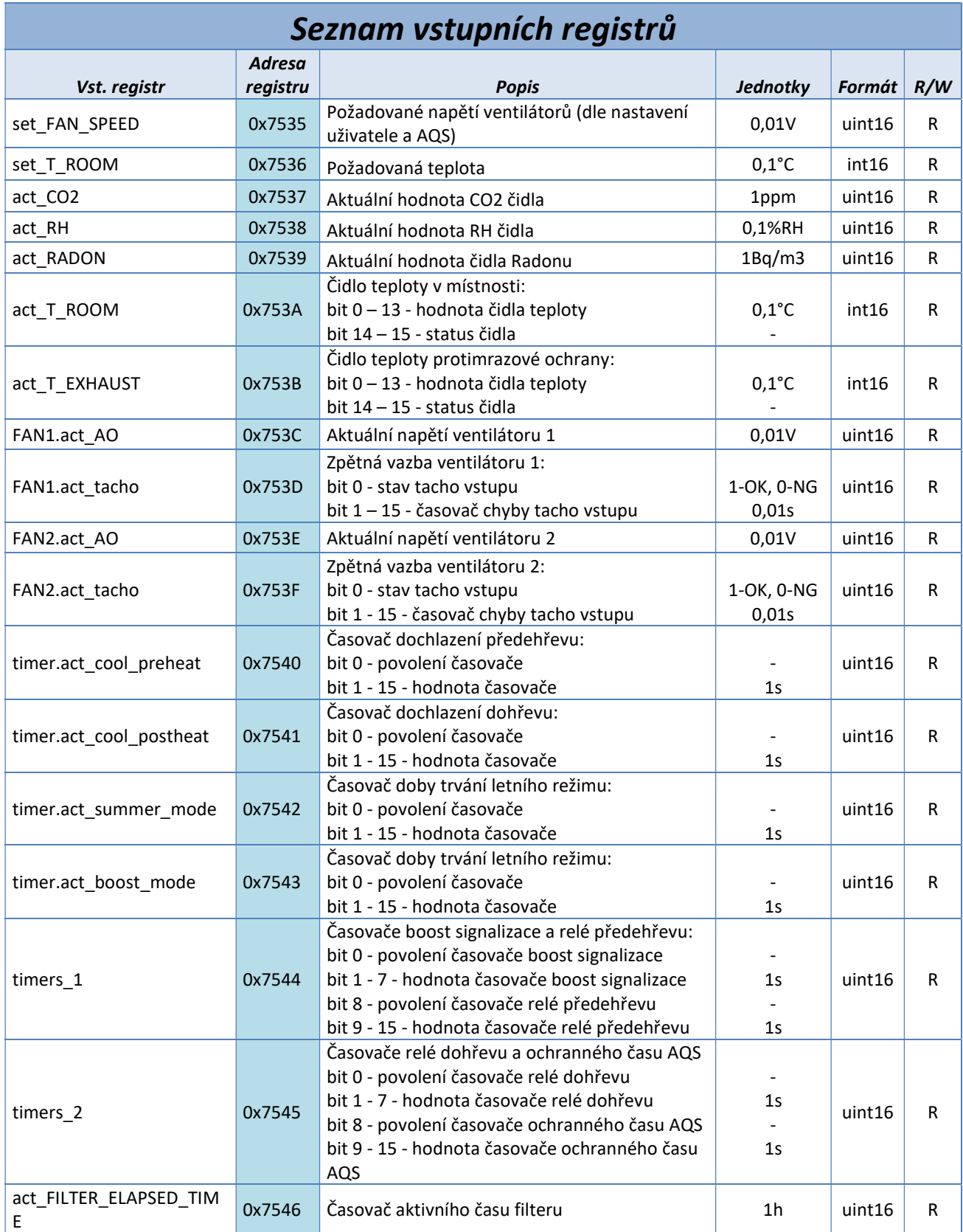

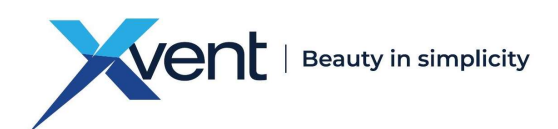

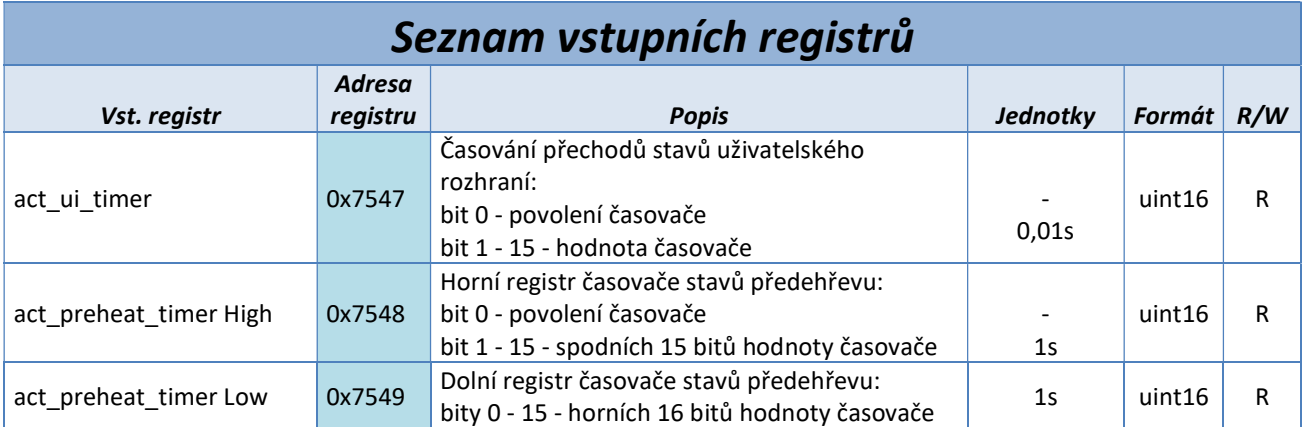

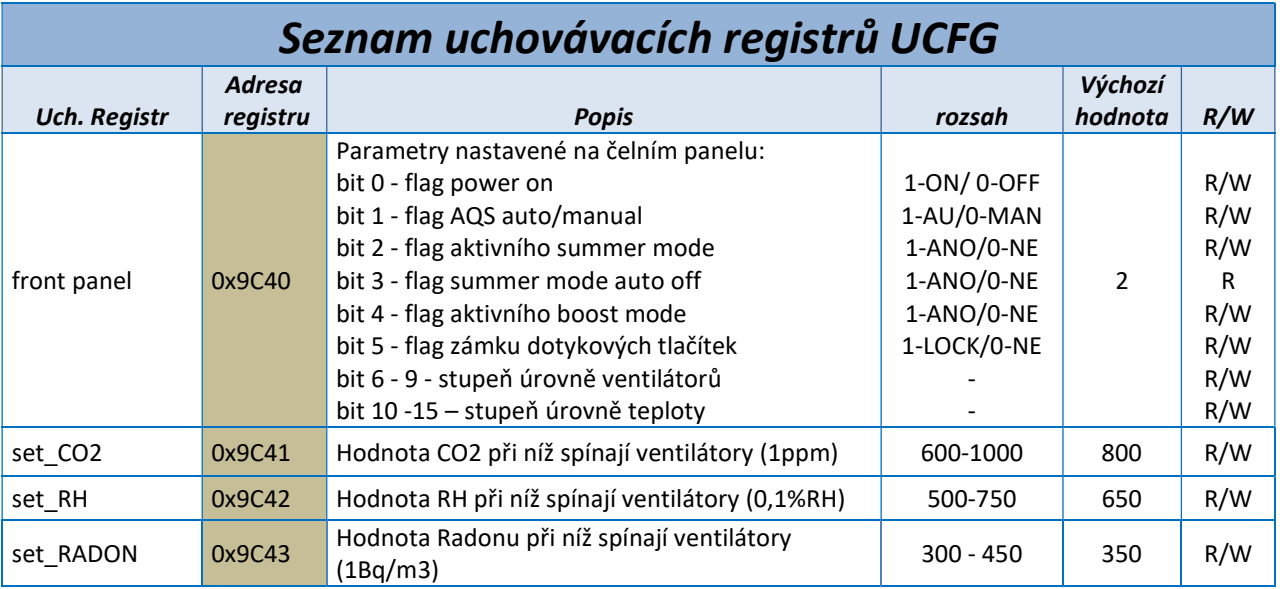

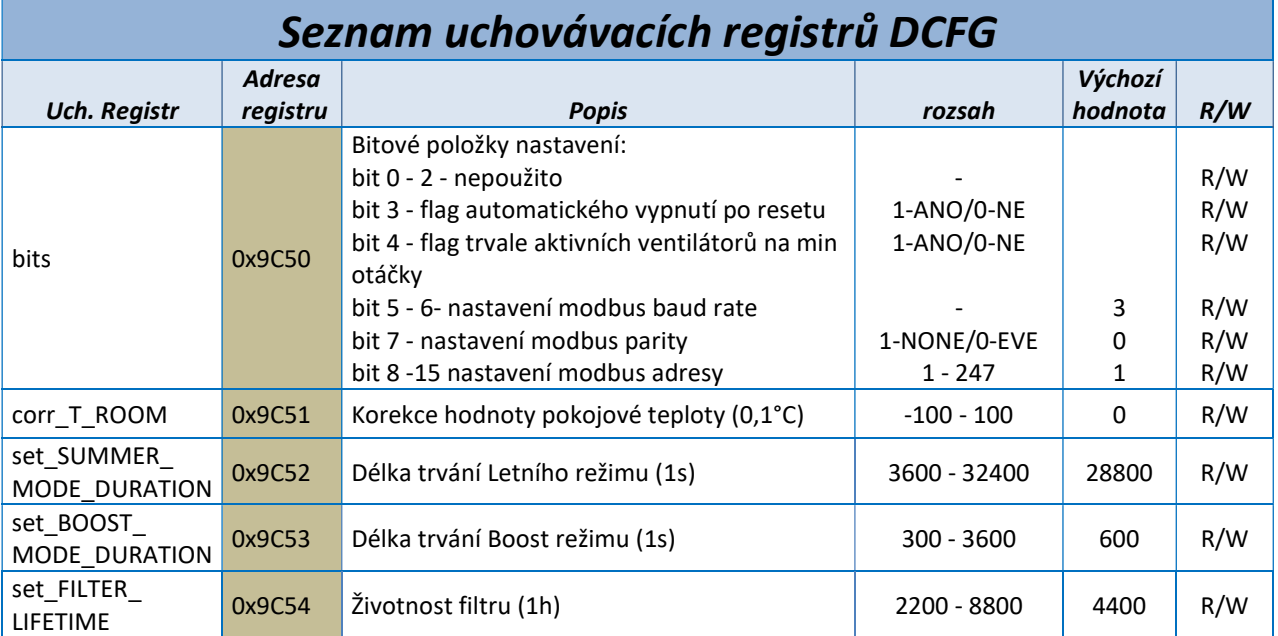

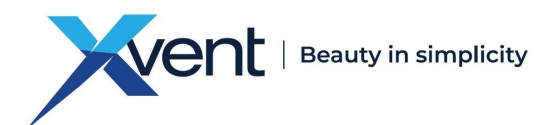

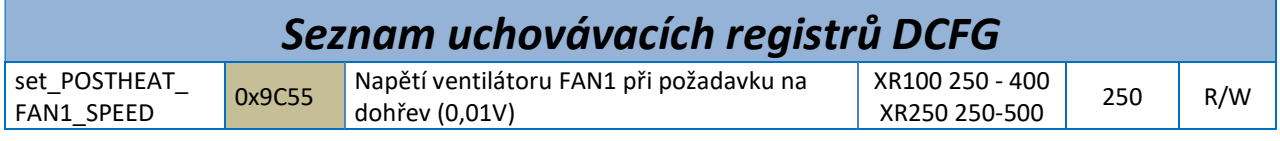

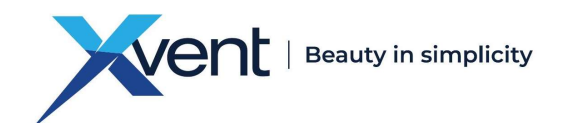

# Bližší popis významu jednotlivých registrů

## Popis vstupních registrů

### act\_state 1

 bity stavu uživatelského rozhraní a předchozího uživatelského rozhraní mohou nabývat hodnot: 0 = UI\_STATE\_OFF – vypnutá jednotka 1 = UI\_STATE\_OFF\_COOLING – vypnuté zařízení probíhá dochlazení předehřevu či dohřevu 2 = UI\_STATE\_FAN1\_ERROR – chyba ventilátoru 1 3 = UI\_STATE\_FAN2\_ERROR – chyba ventilátoru 2 4 = UI\_STATE\_T\_ROOM\_ERROR – chyba pokojového čidla 5 = UI\_STATE\_T\_EXHAUST\_ERROR – chyba protimrazového čidla 6 = UI\_STATE\_ACTIVE\_LOCK – aktivní zámek dotykových tlačítek 7 = UI\_STATE\_ACT\_DEACT\_LOCK – stav deaktivace zámku dotykových tlačítek 8 = UI\_STATE\_SHOW\_SETTINGS – stav probuzeného ovladače, zobrazí aktuální nastavení 9 = UI\_STATE\_SET\_FAN – režim nastavení škály ventilátorů 10 = UI\_STATE\_SET\_HEAT – režim nastavení škály teplot 11 = UI\_STATE\_RUN běžný power ON režim, pokud není stiknuto žádné tlačítko 12 = UI\_STATE\_SERVICE\_MENU – režim servisního menu bity stavu ventilátorů a předchozího stavu ventilátorů mohou nabývat hodnot:

0 = FAN\_STATE\_OFF – vypnutá jednotka

1 = FAN\_STATE\_OFF\_COOL – jednotka je OFF, ventilátory dochlazují předehřev či dohřev

2 = FAN\_STATE\_FAN1\_ERROR – chyba ventilátoru 1

3 = FAN\_STATE\_FAN2\_ERROR – chyba ventilátoru 2

4 = FAN\_STATE\_ACTIVE – aktivní ventilátory v běžném režimu

5 = FAN\_STATE\_ACTIVE\_ANTIFREEZE – aktivní ventilátory ventilátor v antifreeze režimu

6 = FAN\_STATE\_INACTIVE – neaktivní ventilátory v běžném režimu

7 = FAN\_STATE\_INACTIVE\_ANTIFREEZE – neaktivní ventilátory v antifreeze režimu

8 = FAN\_STATE\_SUMMER\_MODE – ventilátory v letním režimu

9 = FAN\_STATE\_BOOST\_MODE – ventilátory v Boost režimu

### act state 2

bity stavu předehřevu, předchozího stavu předehřevu a poslední stav předehřevu s aktivními ventilátory mohou nabývat hodnot:

0 = PREHEAT\_STATE\_OFF – vypnutá jednotka

1 = PREHEAT\_STATE\_OFF\_COOL, jednotka je OFF, dochlazující předehřev

2 = PREHEAT\_STATE\_T\_ROOM\_ERROR – chyba pokojového teplotního čidla

- 3 = PREHEAT\_STATE\_T\_EXHAUST\_ERROR chyba protimrazového čidla
- 4 = PREHEAT\_STATE\_ACTIVE\_LOW první stupeň protimrazové ochrany s aktivním předehřevem
- 5 = PREHEAT\_STATE\_ACTIVE\_MED1 druhý stupeň protimrazové ochrany s rozvažováním ventilátorů
- 6 = PREHEAT\_STATE\_ACTIVE\_MED2 třetí stupeň protimtrazové ochrany s vypnutým FAN 1
- 7 = PREHEAT\_STATE\_ACTIVE\_HIGH nejvyšší stupeň ochrany s vypnutými FAN 1 i FAN 2
- 8 = PREHEAT\_STATE\_INACTIVE neaktivní protimrazová ochrana, aktivní ventilátory
- 9 = PREHEAT\_STATE\_INACTIVE\_FAN\_OFF neaktivní protimrazová ochrana, neaktivní ventilátory
- 10 = PREHEAT\_STATE\_COOL dochlazení předehřevu, neaktivní požadavek na ventilátory

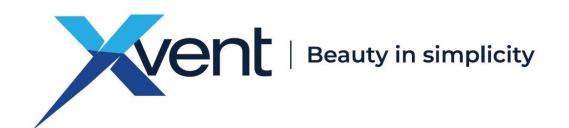

11 = PREHEAT\_STATE\_COOL\_TO\_MED2 – dochlazení předehřevu při vypnutí FAN 1, přechod do MED2 12 = PREHEAT\_STATE\_COOL\_TO\_INACTIVE - dochlazení mezi stavy LOW a INNACTIVE bity stupně v rozvážení ventilátoru symbolizují rozdíl napětí mezi FAN 1 a FAN 2 a to v jednotkách 0,5V.

### - act state 3

bity stavu dohřevu a předchozího stavu dohřevu mohou nabývat hodnot:

0 = POSTHEAT\_STATE\_OFF – vypnutá jednotka

1 = POSTHEAT\_STATE\_OFF\_COOL – jednotka je OFF, dochlazení dohřevu

2 = POSTHEAT\_STATE\_T\_ROOM\_ERROR – chyba pokojového čidla

3 = POSTHEAT\_STATE\_T\_EXHAUST\_ERROR – chyba protimrazového čidla

4 = POSTHEAT\_STATE\_ACTIVE - aktivní dohřev

5 = POSTHEAT\_STATE\_ACTIVE\_ANTIFREEZE\_MED2 – aktivní dohřívání v protimrazu 3. Stupně

6 = POSTHEAT\_STATE\_INACTIVE – neaktivní dohřev

7 = POSTHEAT\_STATE\_COOL – dochlazení dohřevu

### AQS state

bit 0 a 1 – signalizují chybový stav daného AQS v případě že je čidlo povoleno (dle typu jednoty XX,CO,RH,CR případně v servisním menu)

bit 2 – signalizuje, že některý z AQS je aktivní ( aktivuje ventilátory, pokud je automatický režim)

bit 3 - aktivní úroveň CO2 – hodnota čidla překročila úroveň nutnou k aktivaci ventilátoru

bit 4 - aktivní úroveň RH – hodnota čidla překročila úroveň nutnou k aktivaci ventilátoru

bit 5 - aktivní úroveň Radonu – hodnota čidla překročila úroveň nutnou k aktivaci ventilátoru

bit 6- 15 – vypočtená rychlost požadavku napětí ventilátorů dle AQS

### act\_T\_ROOM a act\_T\_EXHAUST

bit 0 – 13 – představují hodnotu dané teploty bit 14 – 15 - status čidla – 0 = ok, 1 = čidlo rozpojeno, 2 = čidlo zkratováno

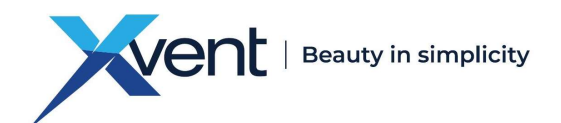

## Popis uchovávacích registrů UCFG

### Front panel

bit 0 - flag power on – signalizuje, zda je jednotka zapnutá či vypnutá (1 = ON, 0 = OFF). Zápisem lze vzdáleně jednotku zapnout či vypnout.

bit 1 - flag AQS auto/manual – signalizuje aktuální zvolený režim ventilátorů (1 = automatický, dle AQS, 0 = manuální). Zápisem lzde režim měnit.

bit 2 - flag aktivního summer mode – signalizuje aktivní letní režim (1 = letní režim aktivní, 0 = letní režim neaktivní). Zápisem lze letní režim aktivovat/deaktivovat (pokud jsou splněny podmínky pro aktivaci) bit 3 - flag summer mode auto off – signalizuje automatické ukončení letního režimu. Neslouží k zápisu. Při zapisování ponechat nastavené na aktuální hodnotě

bit 4 - flag aktivního boost mode – signalizuje aktivní boost režim (1 = aktivní boost režim, 0 = neaktivní boost režim). Zápisem lze aktivovat/deaktivovat (pokud jsou splněny podmínky)

bit 5 - flag zámku dotykových tlačítek – signalizuje aktivní "dětský" zámek (1 = zámek tlačítek aktivní, 0 = zámek tlačítek neaktivní). Zápisem lze měnit

bit 6 - 9 - stupeň úrovně ventilátorů – signalizuje aktuální navolenou úroveň ventilátorů. Zápisem lze měnit. Hodnotu 8 pro Boost režim nenastavovat. Boost režim se aktivuje bitem 4

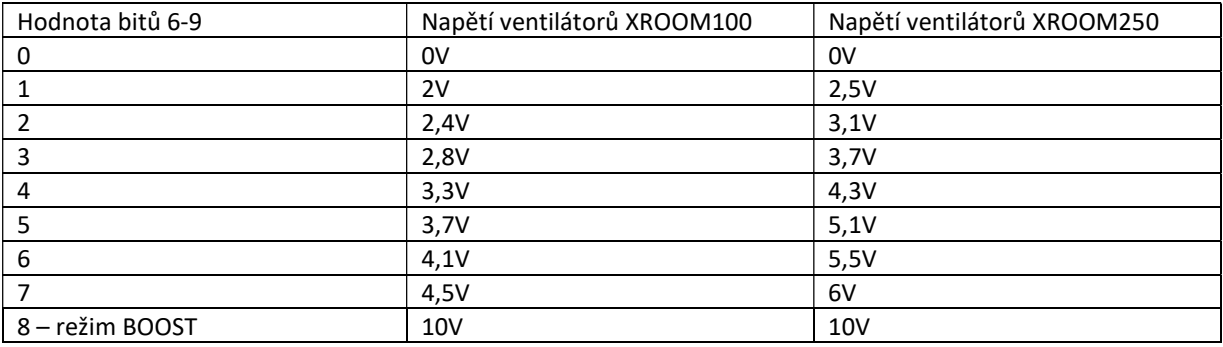

bit 10 -15 – stupeň úrovně teploty – U jednotky typu E signalizuje aktuální navolenou úroveň teploty. Zápisem lze měnit. Orientační přiřazení teplot jednotlivým stupňům zobrazuje tabulka níže

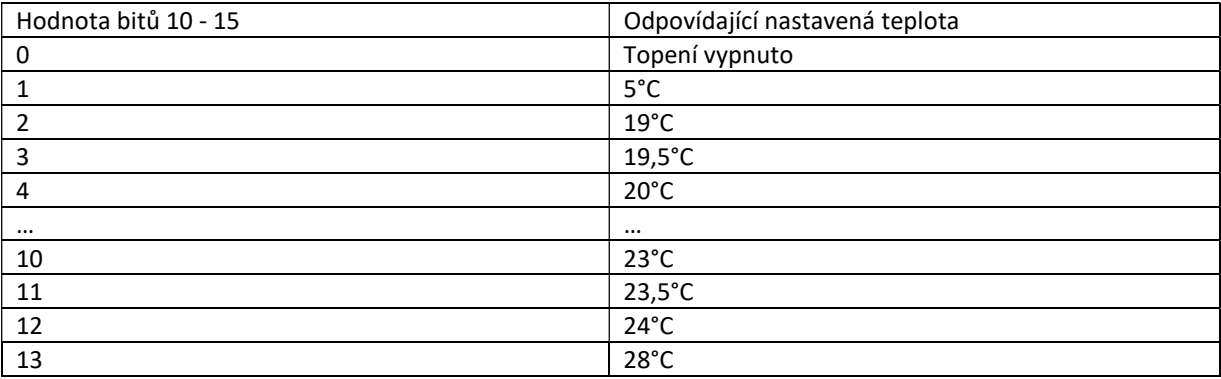

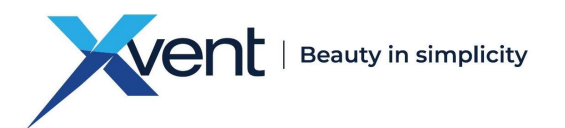

## Popis uchovávacích registrů DCFG

### bits

bit 0 - 2 – nepoužito – Při zápisu nahraďte 0

bit 3 - flag automatického vypnutí po resetu – signalizuje, zda se á jednotka v případě neočekávaného resetu automaticky vypnout nebo obnovit předchozí stav. (1 = automaticky vypnout, 0 = předchozí stav). Zápisem lze měnit bit 4 - flag trvale aktivních ventilátorů na min otáčky – signalizuje režim kdy nelze vypnout ventilátory. Ventilátory stále běží na minimální otáčky (1 = ventilátory vždy na minimální otáčky, 0 = ventilátory vypnout). Zápisem lze měnit. bit 5 - 6- nastavení modbus baud rate – nastavení modbus přenosové rychlosti (0 = zakázaná hodnota, 1 = 4800, 2 = 9600, 3 = 19200). Zápisem lze měnit

bit 7 - nastavení modbus parity – signalizuje nastavení modbus parity (0 = sudá parita, 1 = žádná parita). Zápisem lze měnit

bit 8 -15 nastavení modbus adresy – signalizuje aktuální modbus adresu jednotky.

Pro bity 5 až 15 platí, že v případě zápisu se jednotka ihned začne chovat dle nových parametrů. V případě změny některého z parametrů tedy jednotka typicky přestane komunikovat, dokud nedojde ke změně parametrů u mastera sítě.

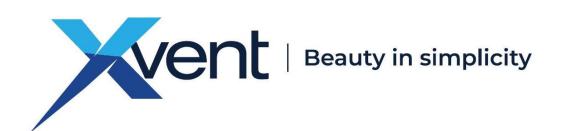

# Popis, syntaxe a příklad použití využívaných Modbus funkcí (0x04) Funkce Čti vstupní registry

Tato funkce slouží ke čtení obsahu souvislého bloku vstupních registrů. V požadavku je specifikována adresa prvního registru a počet registrů. V odpovědi odpovídá každému registru dvojice bytů.

#### 1) Request PDU

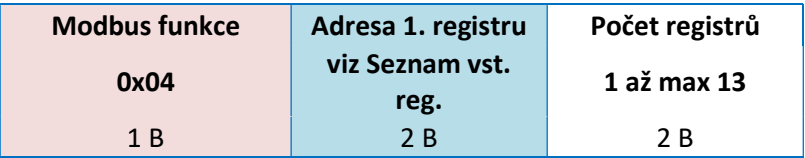

#### Příklad vyčtení vstupních registrů act\_CO2 a act\_RH:

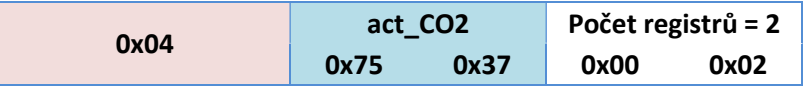

#### 2) Response PDU

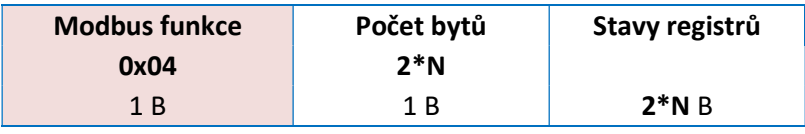

N = Počet registrů (viz Request PDU)

#### Příklad odpovědi na vyčtení vstupních registrů act\_CO2 a act\_RH:

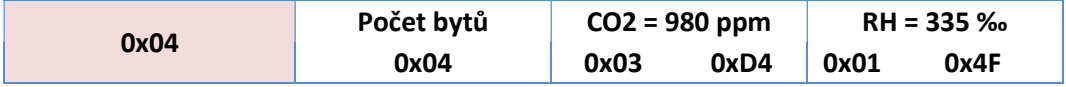

#### 3) Exception Response PDU

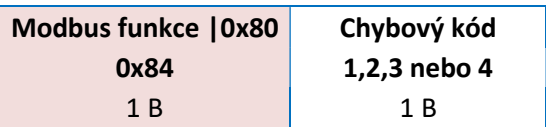

Uživatelský návod

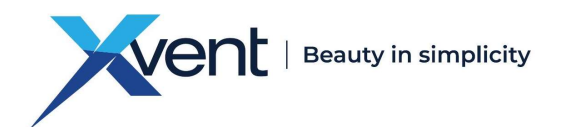

### XCONT-Modbus - komunikace

## (0x03) Funkce Čti uchovávací registry

Tato funkce slouží ke čtení obsahu souvislého bloku uchovávacích registrů. V požadavku je specifikována adresa prvního registru a počet registrů. V odpovědi odpovídá každému registru dvojice bytů.

#### 1) Request PDU

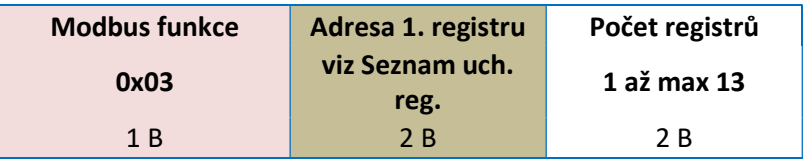

#### Příklad vyčtení uchovávacích registrů set\_CO2 a set\_RH:

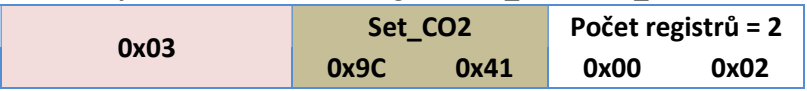

#### 2) Response PDU

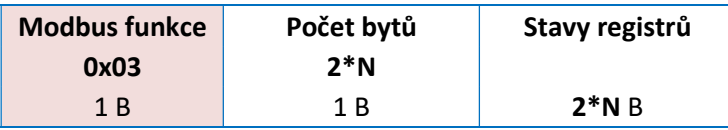

N = Počet registrů (viz Request PDU)

#### Příklad odpovědi na vyčtení uchovávacích registrů set\_CO2 a set\_RH:

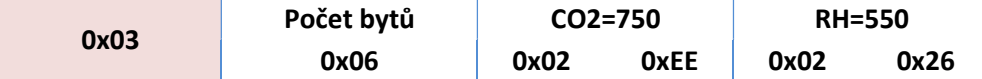

#### 3) Exception Response PDU

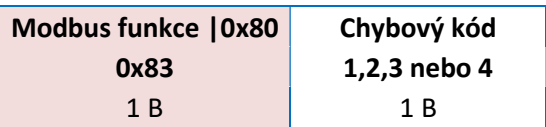

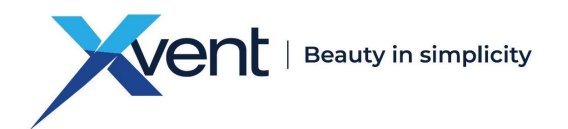

## (0x10) Funkce Zapiš více uchovávacích registrů

Tato funkce slouží k zápisu souvislého bloku uchovávacích registrů. V požadavku je specifikována adresa prvního registru, který se má zapsat, počet registrů a hodnoty, které se mají zapsat. Normální odpověď obsahuje počáteční adresu a počet zapsaných registrů.

#### 1) Request PDU

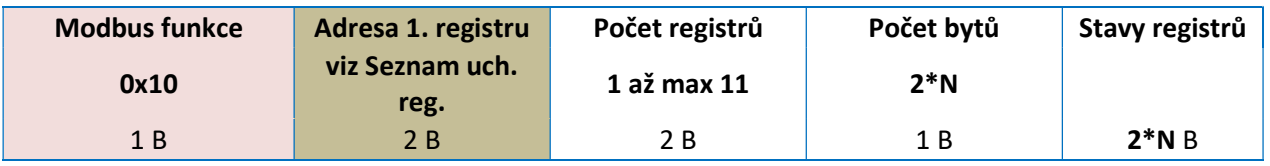

#### N = Počet registrů

#### Příklad zapsání uchovávacích registrů set\_FILTER\_LIFE\_TIME

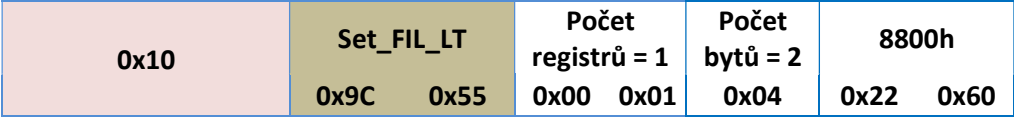

#### 2) Response PDU

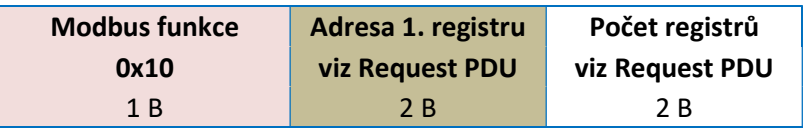

N = Počet registrů

#### Příklad odpovědi na zapsání uchovávacích registrů set\_FILTER\_LIFE\_TIME:

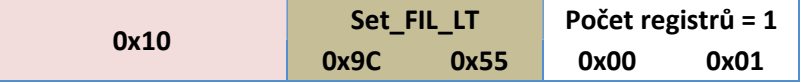

#### 3) Exception Response PDU

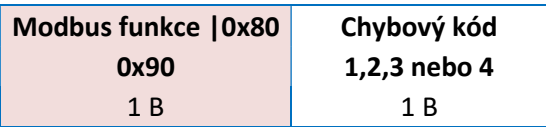